#### **AFTER EFFECTS MENU COMMAND ID LIST**

**v.2.0 8/8/16 5:41am**

**AE Version: AFTER EFFECTS CC 2014 (13.0x214) OS: Macintosh OS 10.9.5/64 Created by: David Torno**

**Change Log:**

**2.0:**

- **Added orange color scheme for possible Windows only ID's**
- **Added and Corrected over 70 ID entries**
- **Updated Warning section below with new info**
- **1.1.1: Fixed typo in app.findMenuCommandId (ID should be Id)**

**1.1:** 

- **Fixed Layer Styles "Drop Shadow" & "Stroke**
- **Added "All Memory & Disk Cache"**
- **Added show/hide "Preview Panel"**
- **Added show/hide "Audio Panel"**
- **Added show/hide "Effects & Presets Panel"**

**1.0.1: Fixed "Remove All" layer styles ID**

**1.0: Initial release**

**EXTRA Special thanks to: Bigxixi for providing information that led to fixing and adding over 70 Menu ID's**

**Special thanks to contributors: ajk48n3 Zack Lovatt Tomas Sinkunas Shinsuke Matsumoto Ryan Summers Alex11G Remco Janssen**

#### **WARNING!!!!!!!!!!:**

**This list was typed out by hand, then processed via ExtendScript to extrapolate the menu ID numbers. There are typos, and errors throughout this document, so I make NO guarantee, of any kind, that the information in this document is useable or valid in any way. USE AT YOUR OWN RISK! I'm one guy and can only dedicate so much time to making something like this, it takes a lot of effort and I did it during my own free time. You're welcome. :)**

**The list is broken down into each primary menu drop down and is tabbed in for sub menu sections. There are a few sections towards the bottom of the document that didn't directly come from a known category and were placed under "MISC".**

**This document houses some overlap between OS platforms, but the overall list is based on Mac OS X, so some of the command ID's may not appy to Windows. I also have received Windows ID's from users that will not apply to Mac. The assumed Windows only ID's are marked in orange colored text. Searching by the primary Menu name will help** 

**you narrow down your search hopefully.**

**You will see light grey colored text that is italicized. This is marking menu commands that returned a 0 value, did not return any value, or do not have an ID assigned to them at all. If you see a typo or an incorrect ID number, feel free to let me know and I will do my best to update the document with your corrections, but I make no guarantee that it will be a quick turnaround in doing so.**

**You can test menu commands yourself by using the code… app.findMenuCommandId("***insertMenuNameHere***");**

#### **DUPLICATE MENU COMMANDS WARNING:**

**There are a number of duplicate menu command names like "New", and "File…" for example. I have no control over what ID value is returned for these individual commands. So the same ID value may appear more than once, which means that they may not do what you think they should do when you execute them. Always search this list for duplicate ID numbers before executing them. If you find a duplicate, then there is a strong chance that it may not execute properly. There are also a few confirmed duplicate ID numbers that were found in an Adobe file being used for different processes. My assumption is that they are either based on UI mode context, or somehow are incorrect. These few have been marked separately with a note.**

#### **CONTRIBUTING TO THIS DOCUMENT:**

**if you find out a new command ID that is not listed here, please let me know, and I will do my best to add it to a future list update. We currently have a thread on the After Effects Scripting forum,<https://forums.adobe.com/thread/1511170>, you can also leave a comment on the original ProVideoCoalition post [\(http://www.provideocoalition.com/after](http://www.provideocoalition.com/after-effects-menu-command-ids/)[effects-menu-command-ids/\)](http://www.provideocoalition.com/after-effects-menu-command-ids/). I appreciate any help, it only can help make the list better. Thanks.**

**—————————————————————————————————————————— ————————————————**

#### **COLOR LEGEND FOR THE ID LIST BELOW:**

GREY TEXT = MISSING OR UNKNOW ID VALUE RED TEXT = HEADS UP THAT THERE IS A DYNAMIC STRING VALUE. IT CAN ALSO BE A WARNING OR NOTE TO THE READER. BLUE TEXT = DYNAMIC MENU ITEMS LIKE, RECENTS, HISTORY, PRESETS, ETC... GREEN TEXT = IS AN ADDITIONAL DROPDOWN OR SEPARATE SUBMENU WITHIN THE MAIN PANEL, OBJECT, OR WINDOW BEING REFERENCED. ORANGE = WINDOWS ONLY?????

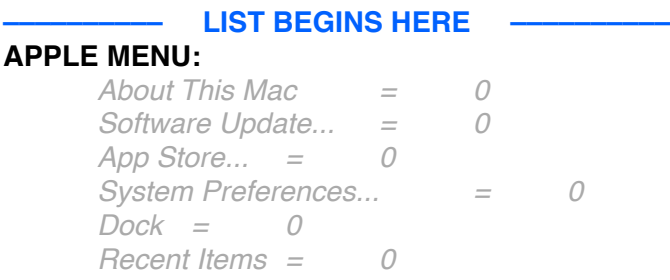

*Force Quit After Effects = 0 Sleep = 0 Restart... = 0 Shut Down... = 0 Log Out "COMPUTERNAMEHERE"... = 0*

## **AFTER EFFECTS MENU:**

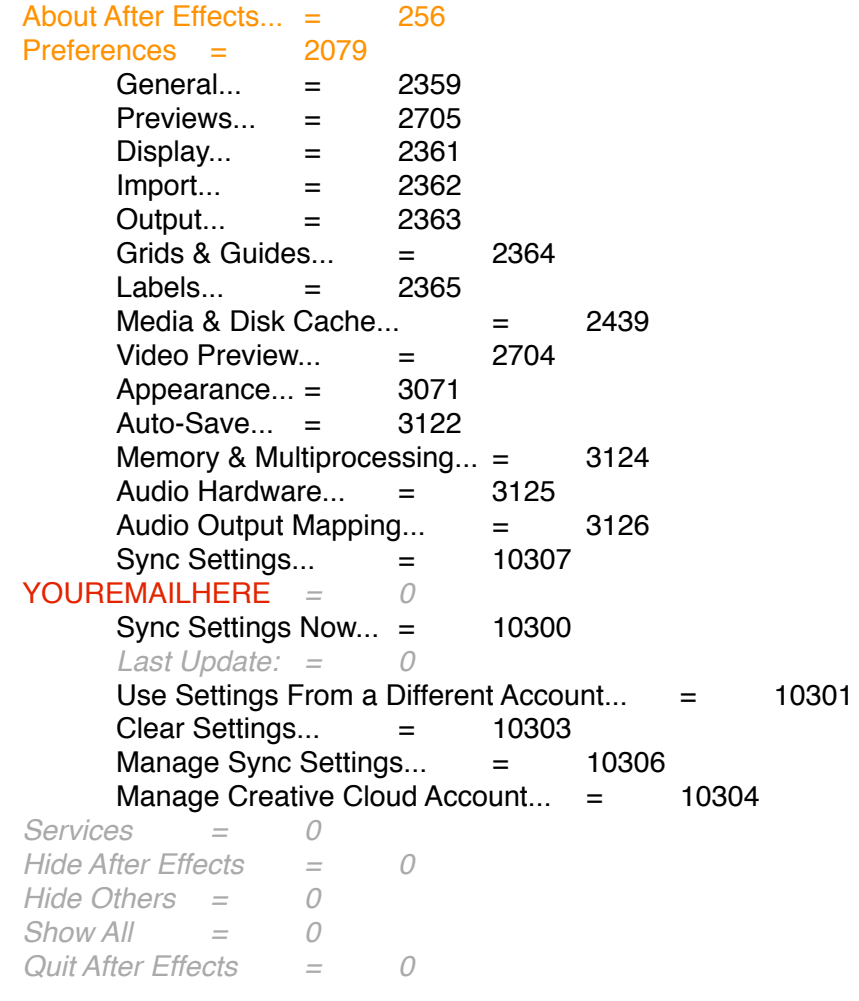

### **FILE MENU:**

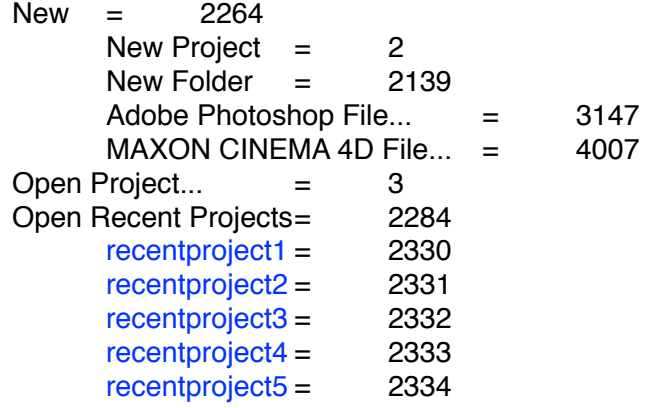

(*and so on for additional projects*) Browse in Bridge...  $=$  3689  $Close = 4$ Close Project = 3154  $Save = 5$ Save As  $=$  3840 Save As...  $=$  6 Save a Copy...= 2166 Save a Copy As  $XML... = 3785$ Save a Copy As CC  $(12)$ ... = 3841 Increment and Save  $=$  3088  $Revert = 7$  $Import = 2105$  $File... = 2003$ Multiple Files...  $=$  2236 Adobe Premiere Pro Project... = 5012 Pro Import After Effects... = 5013 *Vanishing Point (.vie)... = 0* Placeholder... = 2126  $Solid... = 3000$ Import Recent Footage = 2283 recentfootageitem1 = 2310 recentfootageitem2 = 2311 recentfootageitem3 = 2312 recentfootageitem4 = 2313 recentfootageitem5 = 2314 recentfootageitem6 = 2315 recentfootageitem7 = 2316 recentfootageitem8 = 2317 recentfootageitem9 = 2318 recentfootageitem10 = 2319 recentfootageitem11 = 2320 (*and so on for additional footage*)  $Export = 2494$ Add to Adobe Media Encoder Queue...  $=$  3800 Add to Render Queue= 3984 Adobe Premiere Pro Project... = 5012  $MAXON$  CINEMA 4D Exporter...  $=$  5023 Add Fonts from Typekit...  $=$  4017 Adobe Dynamic Link  $=$  2552  $Find = 2607$ Add Footage to Comp= 2005 New Comp from Selection  $=$  2796 Dependencies = 4001 Collect Files...  $=$  2482 Consolidate All Footage  $=$  2107 Remove Unused Footage = 2109 Reduce Project = 2735 Find Missing Effects  $=$  4002 Find Missing Fonts  $=$  4003

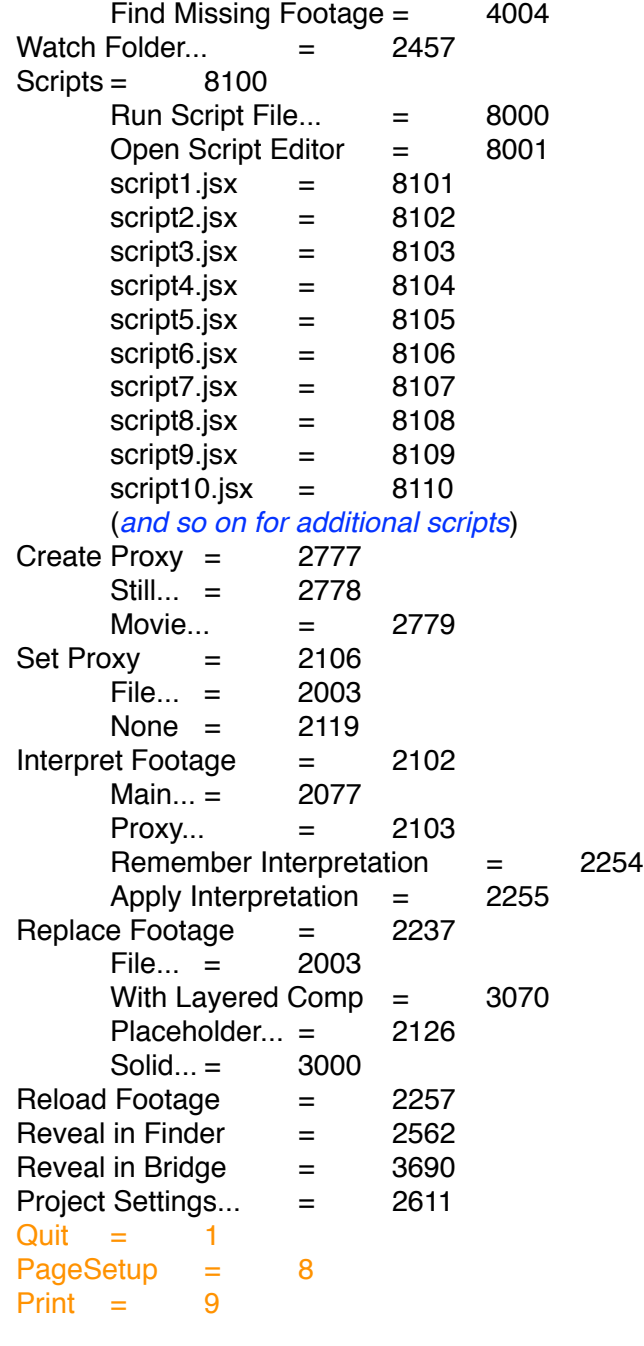

## **EDIT MENU:**

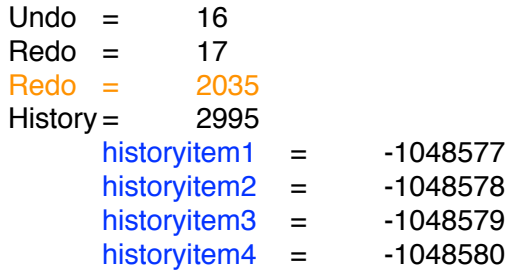

(*and so on for additional history items*)

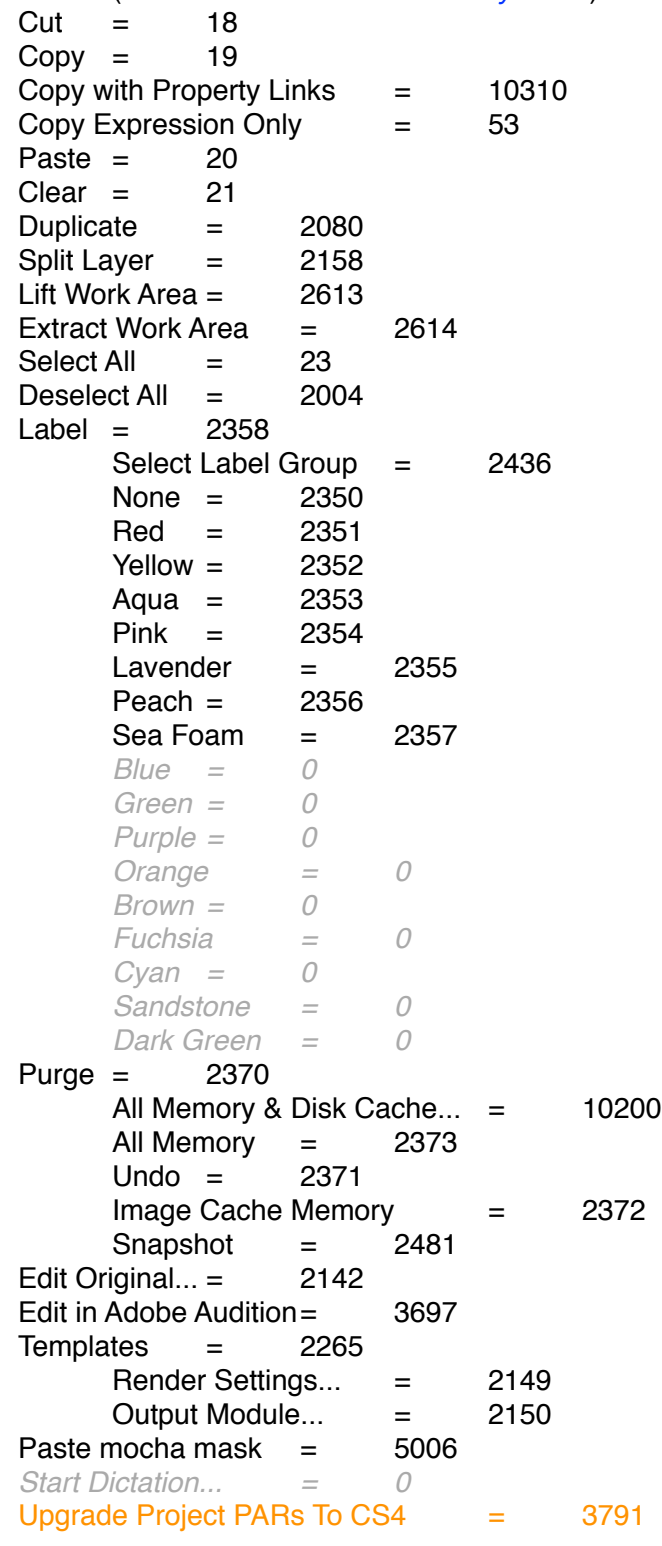

### **COMPOSITION MENU:**

New Composition... = 2000

Composition Settings... = 2007 Set Poster Time  $=$  2012  $Trim$  Comp to Work Area  $=$  2360 Crop Comp to Region of Interest  $=$  2997 Add to Adobe Media Encoder Queue...  $=$  3800 Add to Render Queue= 2161 Add Output Module  $=$  2154 Cache Work Area in Background  $=$  3975 Cancel Caching Work Area in Background = 3985  $Preview = 2131$ RAM Preview  $=$  2285 Audio = 7001 Audio Preview (Here Forward) = 2127 Audio Preview (Work Area) = 2772 Save Frame As  $=$  2233  $File... = 2104$ Photoshop Layers...  $=$  5001 PICT = 2025 Pre-render...  $=$  2780 Save RAM Preview...  $=$  2125 Composition Flowchart  $=$  2258 Composition Mini-Flowchart = 3792 **LAYER MENU:**  $New = 2606$  $Text = 7058$  $Solid... = 3000$  $Light... = 2563$ Camera... = 2564 Null Object  $=$  2767 Shape Layer  $=$  3736 Adjustment Layer = 2279 Adobe Photoshop File...  $=$  3147  $MAXON$  CINEMA 4D File...  $=$  4007 Layer Settings...  $=$  2021 Open Layer  $=$  3784 Open Layer Source  $=$  2523 Reveal in Finder  $=$  2562  $Mask = 2040$ New Mask  $=$  2367 Mask Shape...  $=$  2068 Mask Feather...  $=$  2069 Mask Opacity...  $=$  2453 Mask Expansion...  $=$  2736 Reset Mask  $=$  2448 Remove Mask =  $2368$ Remove All Masks  $=$  2369  $Mode = 2440$ None  $=$  2441  $Add = 2442$ 

Subtract  $=$  2443  $Interest = 2444$ Lighten  $=$  2445 Darken= 2446 Difference  $=$  2447  $Inverted = 2052$ Locked= 2454 Motion Blur  $=$  2797 Same As Layer  $=$  2798 On =  $2799$ <br>Off =  $2800$  $= 2800$ Feather Falloff= 3987 Smooth = 3988  $Linear = 3989$ Unlock All Masks  $=$  2456 Lock Other Masks  $=$  2455 Hide Locked Masks = 2524 Mask and Shape Path  $=$  3745 RotoBezier = 3053  $Closed = 2374$ Set First Vertex  $=$  2768 Free Transform Points = 2051  $Quality = 2041$ Best  $=$  2045 Draft  $=$  2044 Wireframe  $=$  2042 Bilinear = 10207 Bicubic= 10208 Switches = 2053 Hide Other Video = 2054  $Show All Video = 2055$ Unlock All Layers  $=$  2244  $Shy = 2113$  $Lock = 2114$ Audio  $=$  2056  $Video = 2059$  $Solo = 2566$  $Effect = 2062$ Collapse = 2160 Motion Blur  $=$  2116 Adjustment Layer = 2263 Transform = 2020 Reset = 2605 Anchor Point...  $=$  2101<br>Position...  $=$  2065 Position... = Scale... = 2066 Orientation... = 2623 Rotation... = 2792 Opacity...  $=$  2070  $Flip$  Horizontal = 3766

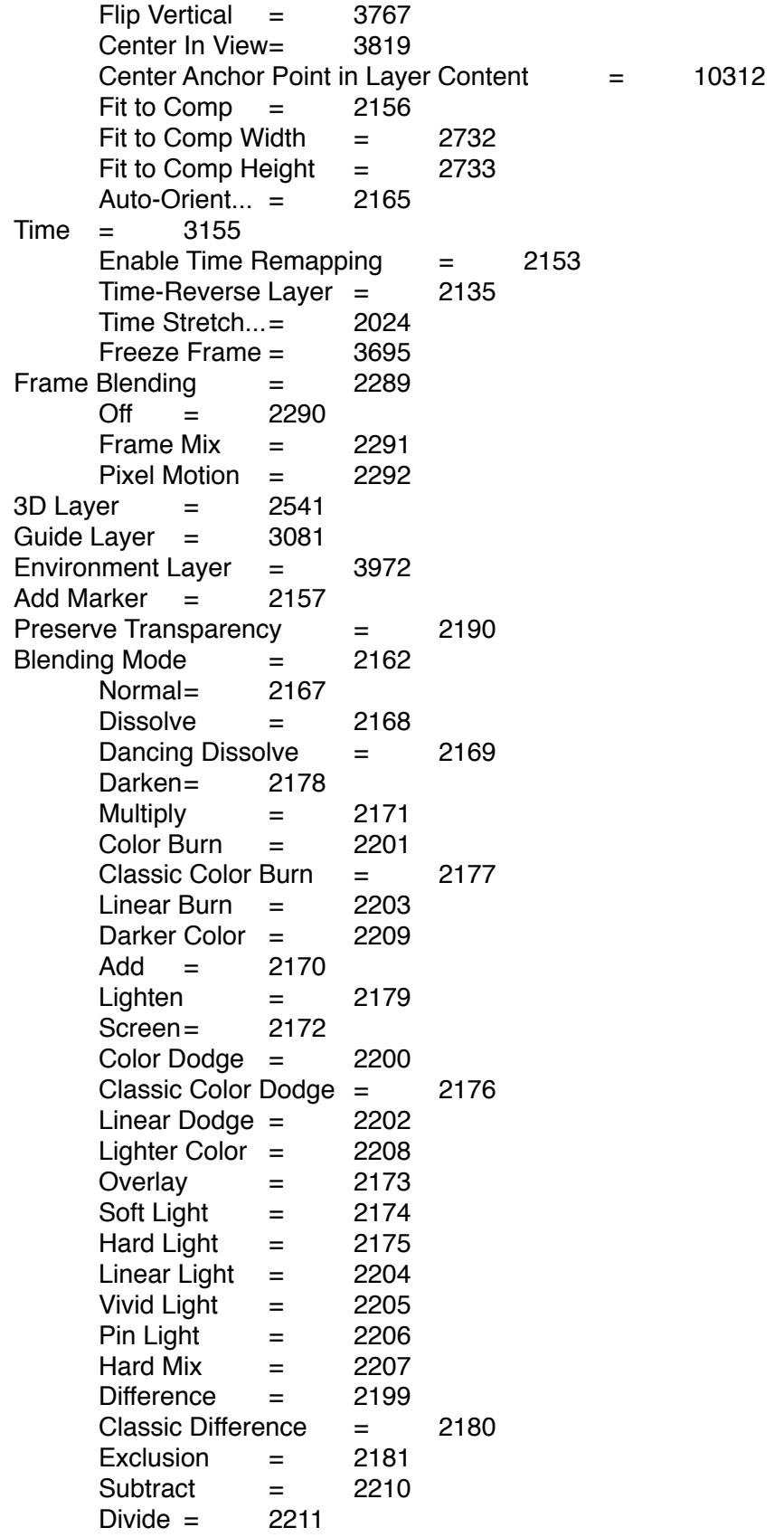

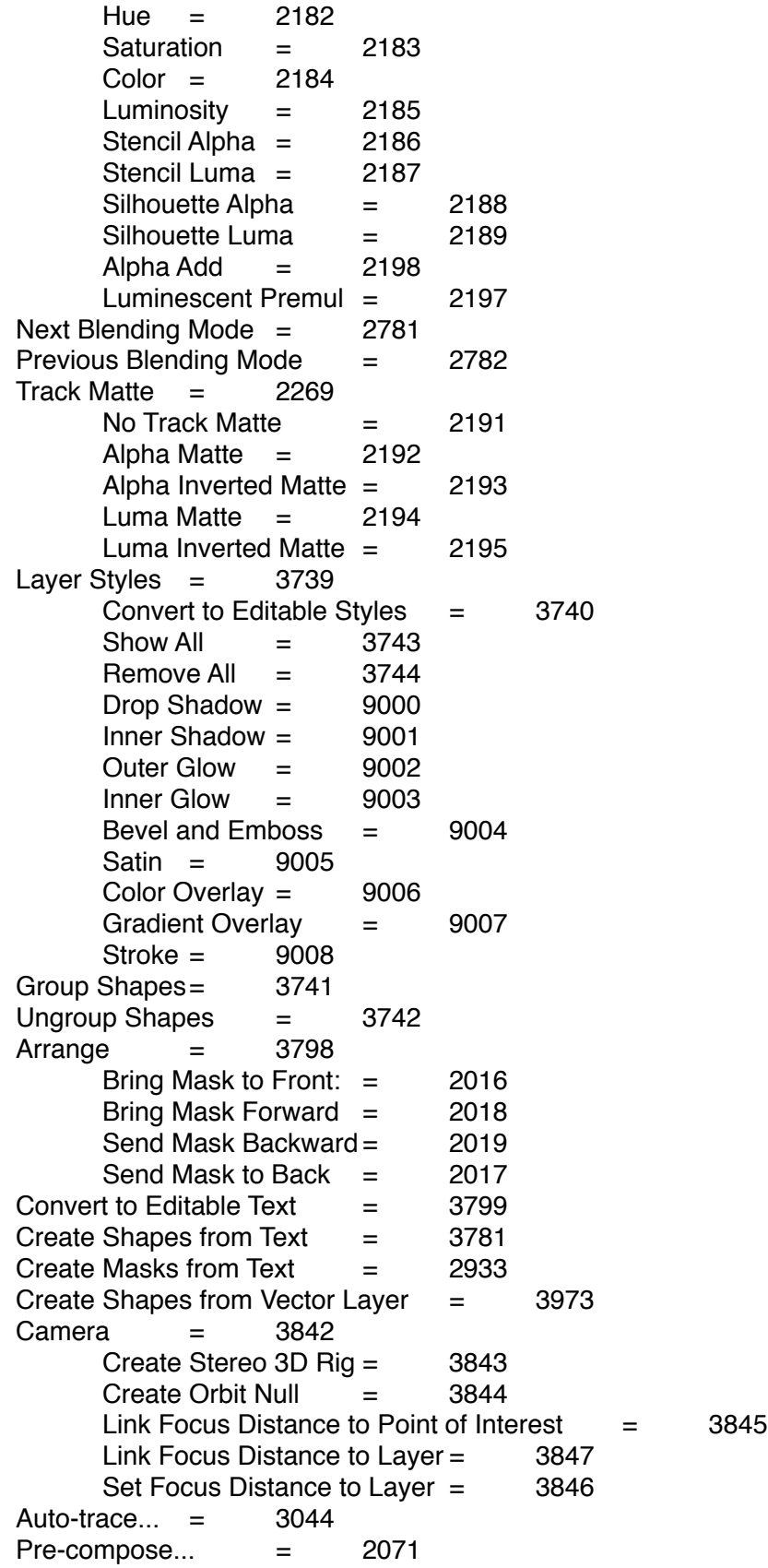

#### **EFFECT MENU:**

Effect Controls= 2163 *MostRecentEffect = 0 (varies for each effect plugin)* Remove All  $=$  2072 effectcategory1 = 7000  $effectcategory2 = 7001$ effectcategory3 = 7002  $effectcategory<sup>4</sup> = 7003$ effectcategory5 = 7004 effectcategory6 = 7005 effectcategory7 = 7006 effectcategory8 = 7007 effectcategory9 = 7008 effectcategory10 = 7009  $effectcategory11 = 7010$ (*and so on for additional effect categories*) Last Effect  $=$  2452 **ANIMATION MENU:** Save Animation Preset... = 3075 Apply Animation Preset...  $=$  2450 Recent Animation Presets = 2451  $recentpresent1 = 2460$  $recentpreset2 = 2461$  $recentmerset3 = 2462$  $recentpreset4 = 2463$  $recentpreset5 = 2464$ (*and so on for additional recent presets*) Browse Presets... = 3691 Add Keyframe = 2701 Toggle Hold Keyframe  $=$  2226 Keyframe Interpolation...  $=$  2227 Keyframe Velocity... = 2228 Keyframe Assistant  $=$  2159 Convert Audio to Keyframes  $=$  5015 Convert Expression to Keyframes = 2639 Easy Ease  $=$  2509 Easy Ease  $\ln = 2510$ Easy Ease Out  $=$  2511 Exponential Scale  $=$  5002 RPF Camera Import  $=$  5018 Sequence Layers... = 5003 Time-Reverse Keyframes = 3693 Animate Text = 3016 ID USED BY MULTIPLE MENU ITEMS Enable Per-character  $3D = 3737$ Anchor Point = 3019 Position = 3020  $Scale = 3021$ 

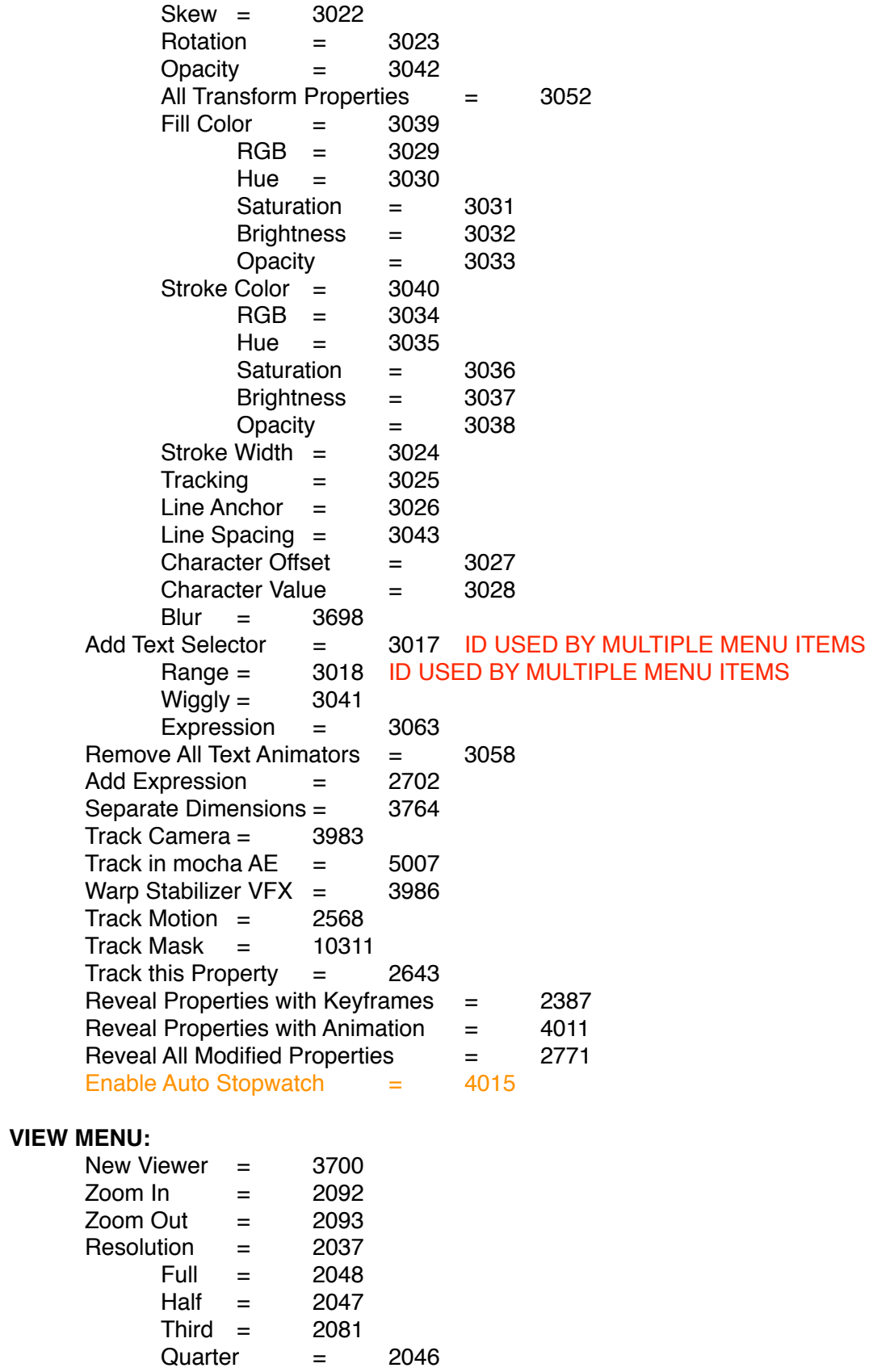

Custom... = 2049 Use Display Color Management  $=$  3704 Simulate Output = 3703 No Output Simulation = 3705  $HDTV$  (Re. 709)  $=$  3754  $S$ DTV NTSC = 3755  $SDTV PAL$  = 3756 Legacy Macintosh RGB (Gamma 1.8)  $=$  3757 Internet Standard RGB (sRGB) = 3758 Kodak 5218 to Kodak 2383  $=$  3706 Universal Camera Film to Kodak 2383  $=$  3814 My Custom RGB  $=$  3759 Custom... = 2049 Show Rulers  $=$  2280 Show Guides  $=$  2274 Snap to Guides  $=$  2286 Lock Guides  $=$  2275 Clear Guides = 2276 Show Grid  $=$  2277 Snap to Grid  $=$  2278 View Options...  $=$  2776 Show Layer Controls = 2435 Reset 3D View  $=$  2642 Switch  $3D$  View  $=$  2625 Active Camera  $=$  2710 Front  $=$  2711 Left  $=$  2712  $Top = 2713$ Back =  $2714$  $Right = 2715$ Bottom= 2716 Custom View  $1 = 2717$ Custom View  $2 = 2718$ Custom View  $3 = 2719$ *Assign Shortcut to "Active Camera" = 0 F10 (Replace "Front") = 0 F11 (Replace "Custom View 1") = 0 F12 (Replace "Active Camera") = 0* Switch to Last 3D View  $=$  2703 Look at Selected Layers  $=$  2834 Look at All Layers  $=$  2835 Go to Time...  $=$  2076 Assign 3D View Shortcut  $=$  2624 **WINDOW MENU:** Workspace = 2738 *workspace1* = 3567 *workspace2* = 3568 *workspace3* = 3569 *workspace4* = 3570

*workspace5* = 3571 *workspace6* = 3572 *workspace7* = 3573 *workspace8* = 3574 (*and so on for additional workspaces*) Undocked Panels = 3576 New Workspace...  $=$  3565 Delete Workspace... = 2740 *Reset "LASTWORKSPACEUSED"= 0* Assign Shortcut to "CURRENTWORKSPACE" Workspace = 3707 *Shift+F10 (Replace "Standard") = 0 Shift+F11 (Replace "Animation") = 0 Shift+F12 (Replace "Effects") = 0* Extensions = 4016 *Adobe Kuler = 0* Align = 5014 Audio  $=$  7001 Brushes  $=$  3014 Character = 3011 *Effects & Presets = 0*  $Info = 2028$ Mask Interpolation  $=$  5016 Media Browser  $=$  4013  $Metadata = 3788$ Motion Sketch  $=$  5017 Paint = 3045 Paragraph  $=$  3012  $Preview = 2131$ Progress = 4005 Smoother = 5020  $Tools = 2010$  $Traceer = 5005$  $Wiggler = 5022$ Box Creator = 5024 Box Creator Lite = 5025 Cubic Distribution = 5026 Cubic Distribution Lite= 5027 Cylinder Creator = 5028 Cylinder Creator Lite = 5029 Cylinder Distribution = 5030  $Linear Assistant = 5031$ Linear Assistant Lite  $=$  5032 Matrix Creator  $=$  5033 Matrix Creator Lite  $=$  5034 Planar Assistant = 5035 Pyramid Distribution = 5036 Spheroid Creator = 5037 Spheroid Creator Lite = 5038 Spheroid Distribution = 5039 Composition: (none)  $PANEL = -524329$ 

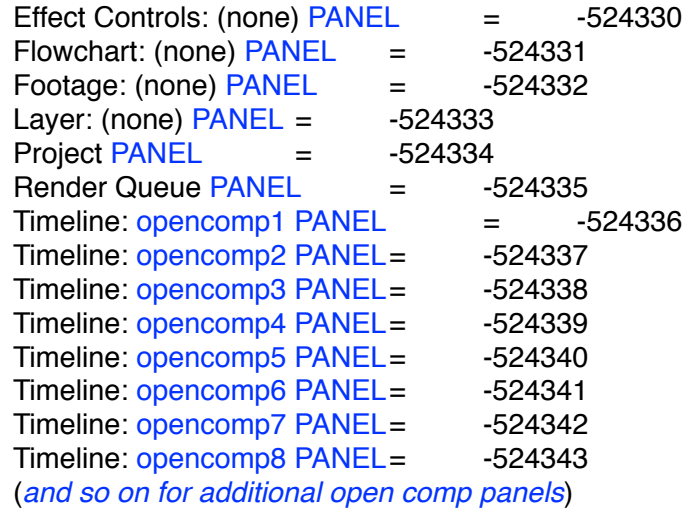

### **HELP MENU:**

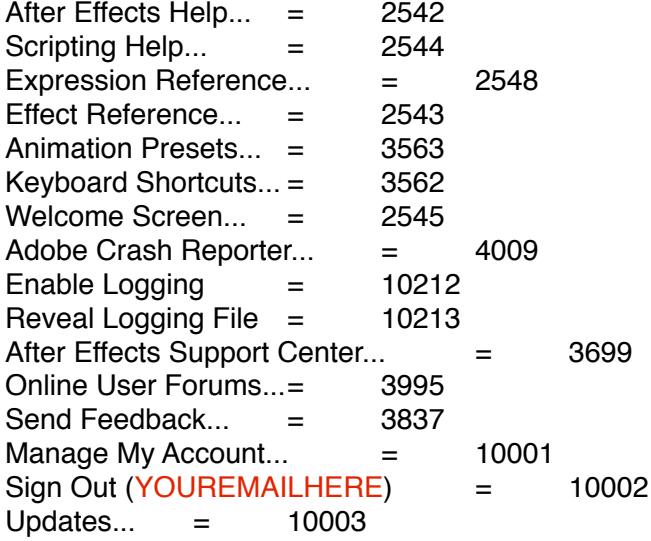

### **ALIGN PANEL (contextual menus):**

*Undock Panel = 0 Undock Frame = 0 Close Panel = 0 Close Frame = 0 Maximize Frame = 0*

### **AUDIO PANEL (contextual menus): = 2029**

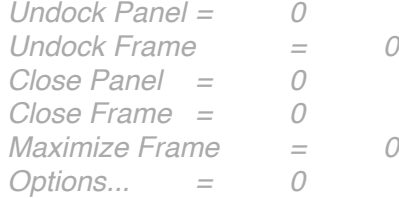

**AVLAYER (contextual menus):** SEE ALSO "LAYER MENU" For the majority of this menu

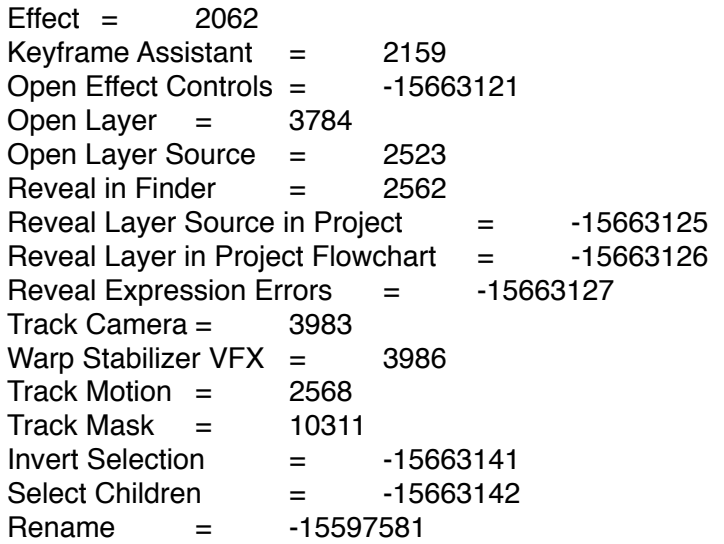

## **BRUSHES PANEL (contextual menus):**

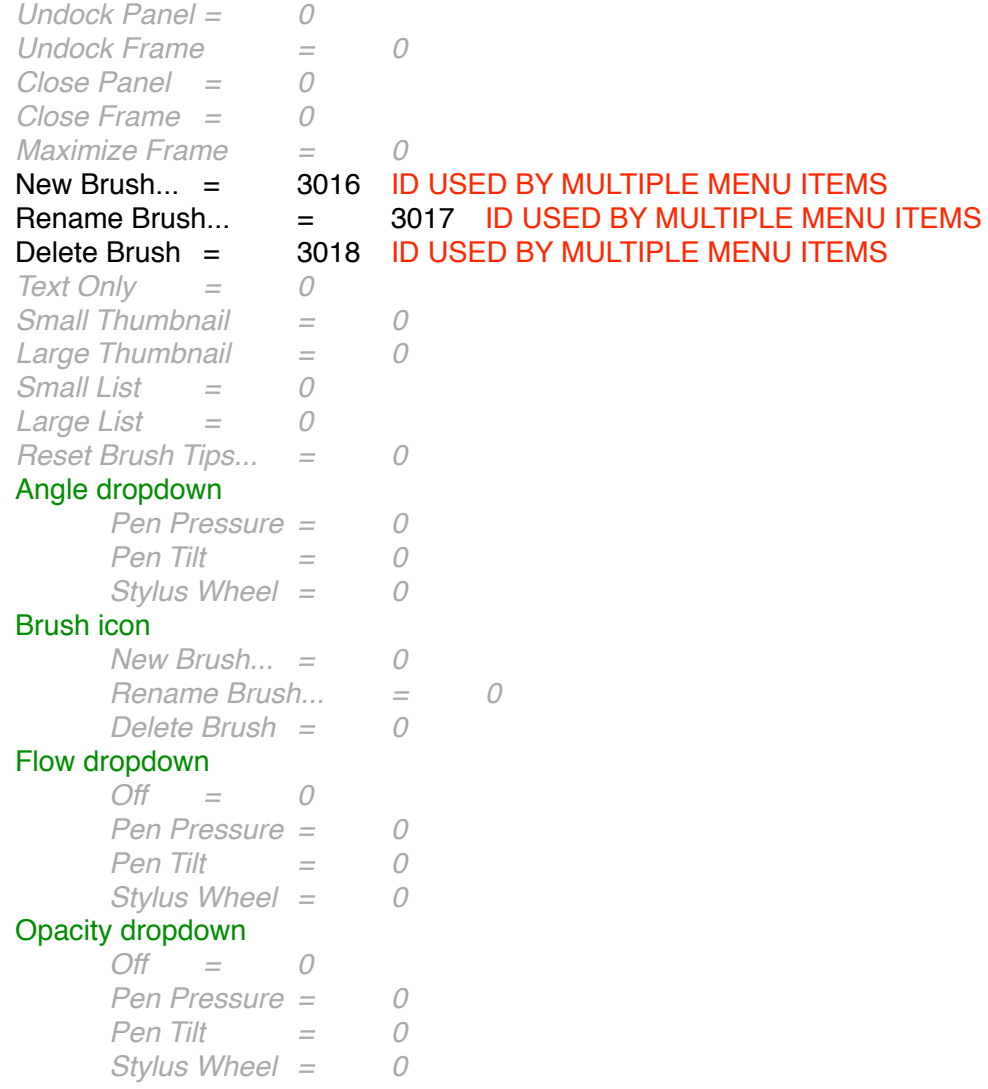

Roundness dropdown

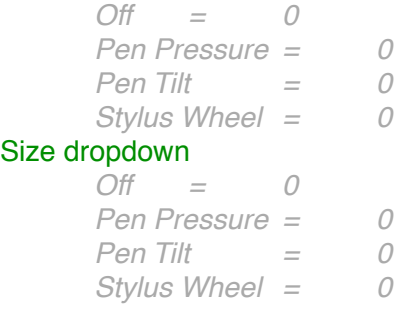

#### **COMPOSITION VIEWER PANEL (contextual menus):**

```
Undock Panel = 0
Undock Frame = 0
Close Panel = 0
Close Frame = 0
Maximize Frame = 0
View Options... = 2776Composition Settings... = 2007
Show Composition Navigator = -13893636
Flow Right to Left = -13893637
Flow Left to Right = -13893638
Enable Frame Blending = -16580618
Enable Motion Blur = -16580619
Draff 3D = -16580623Show 3D View Labels = -13893645Transparency Grid = -18087937
Composition Flowchart = 2258
Composition Mini-Flowchart = 3792
Composition Viewer dropdown
     New Comp Viewer = 0
     Locked= 2454
     Close Comp 5 = 0
     Close Other Comp Views = 0
     Close All = 0
Composition Viewer Viewport
New = 2264Viewer = 3700Text = 2836Solid... = 2038Light... = 2563Camera... = 2564
     Null Object = 2767
     Shape Layer = 3736
     Adjustment Layer = 2279
     Adobe Photoshop File... = 3148
     MAXON CINEMA 4D File... = 4008
Composition Settings... = 2007
Preview = 2131RAM Preview = 2285
```
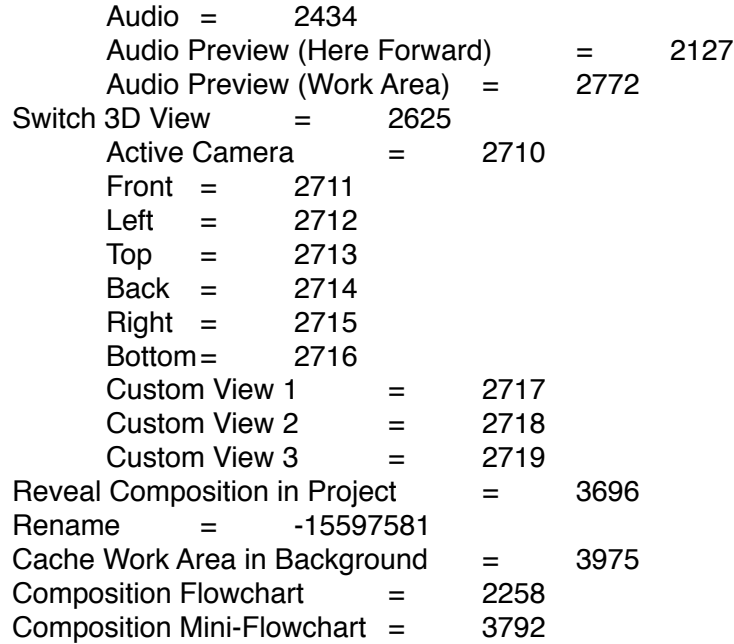

#### **COMPOSITION TIMELINE PANEL (contextual menus):**

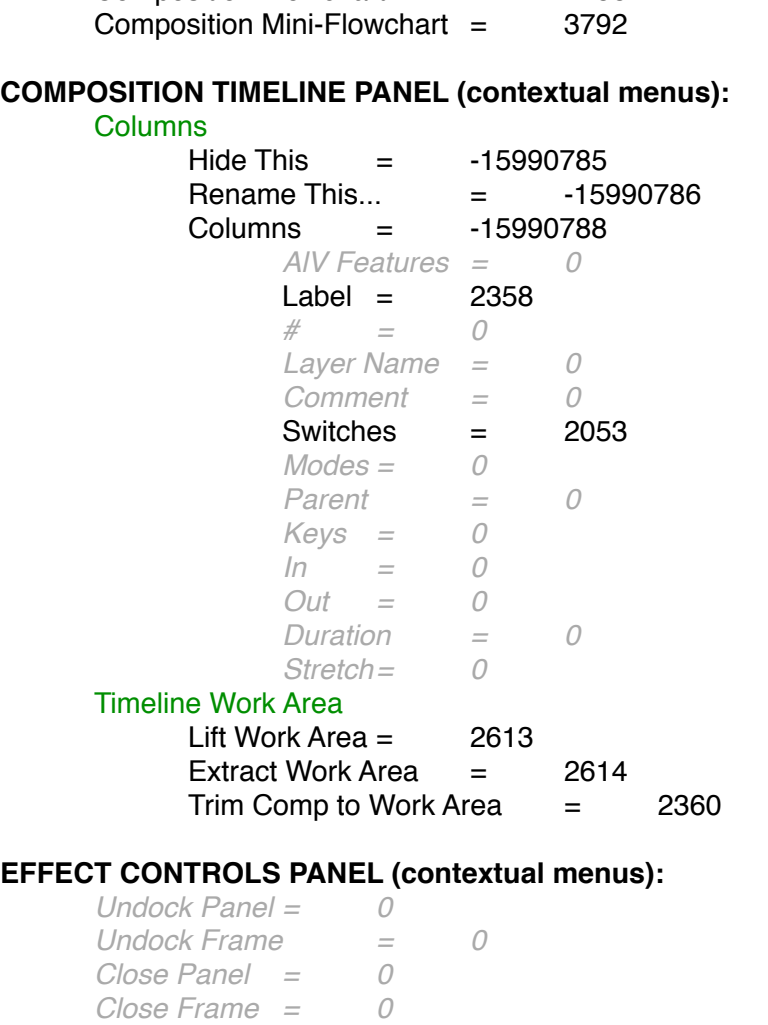

*Maximize Frame = 0*

Show Animation Presets  $=$  -18808834

#### Effect Controls dropdown

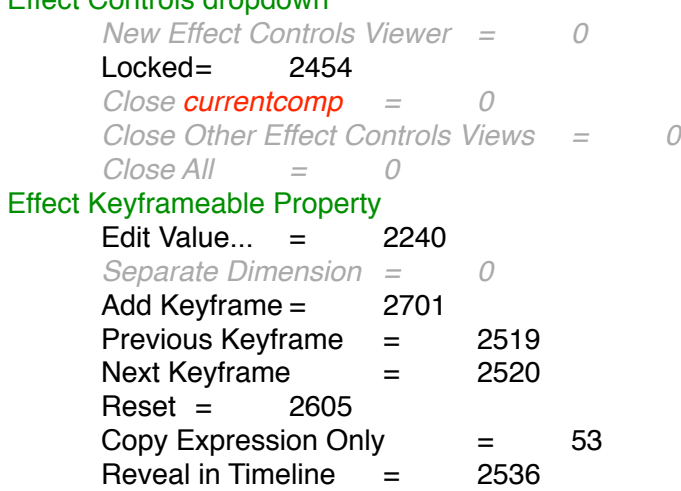

## **EFFECTS & PRESETS PANEL (contextual menus): = 3718**

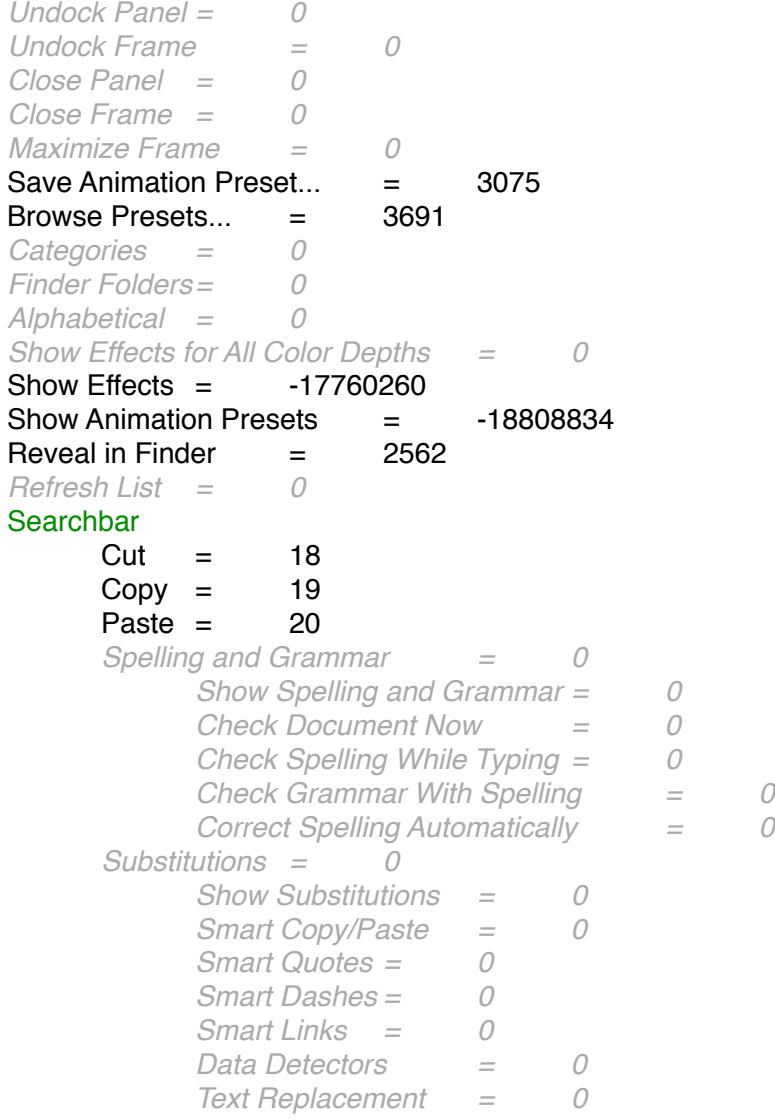

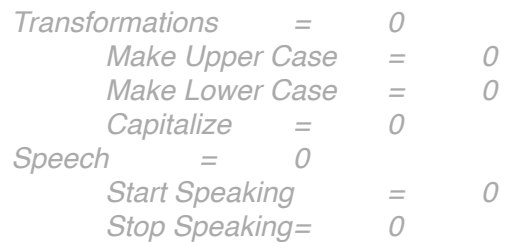

## **FLOWCHART PANEL (contextual menus):**

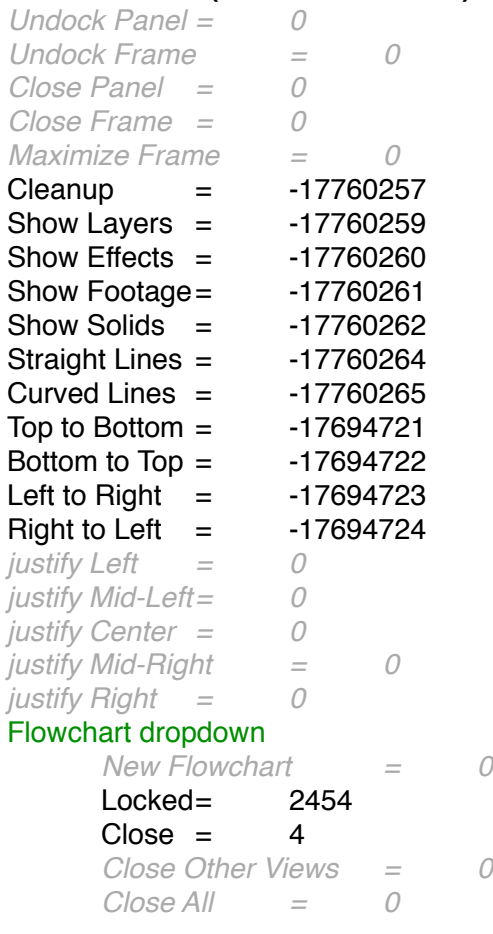

# **FOOTAGE VIEWER PANEL (contextual menus):**

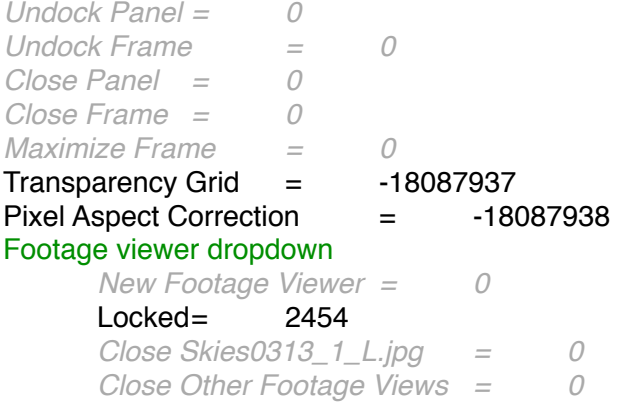

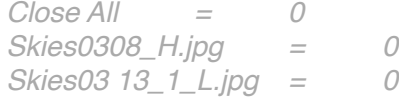

## **INFO PANEL (contextual menus):**

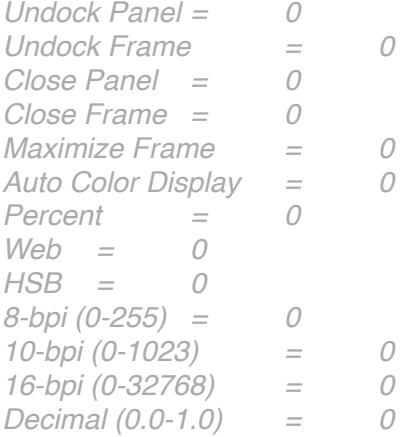

### **LAYER VIEWER PANEL (contextual menus):** SEE ALSO "AVLAYER" and "LAYER MENU" For the majority of this menu

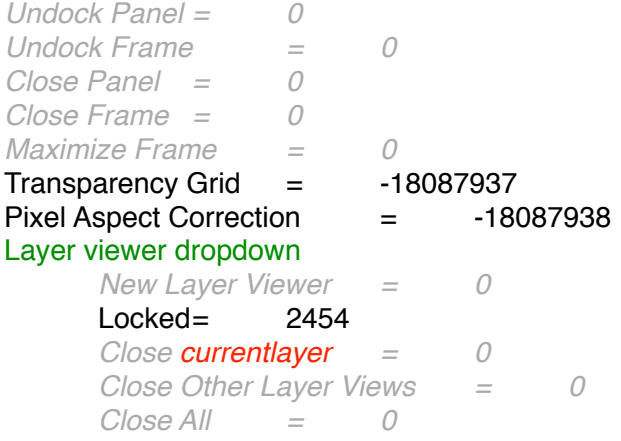

### **MASK INTERPOLATION PANEL (contextual menus):**

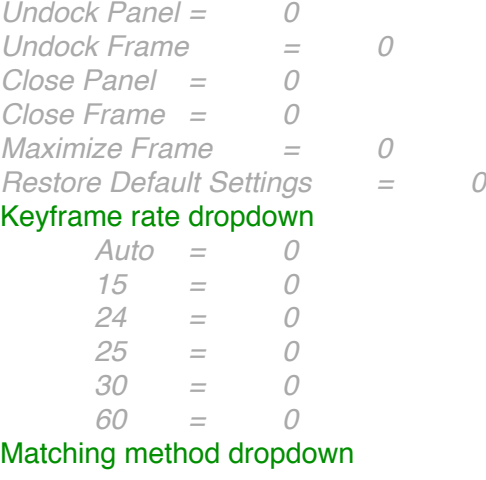

*Auto = 0 Curve = 0 Polyline = 0* Sub menu dropdown *Pixels Between Vertices = 0 Total Vertices = 0 Percentage Of Outline = 0*

## **MOTION SKETCH PANEL (contextual menus):**

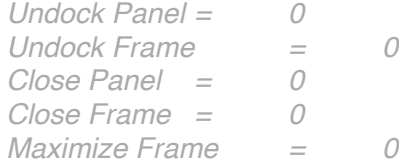

## **PAINT PANEL (contextual menus):**

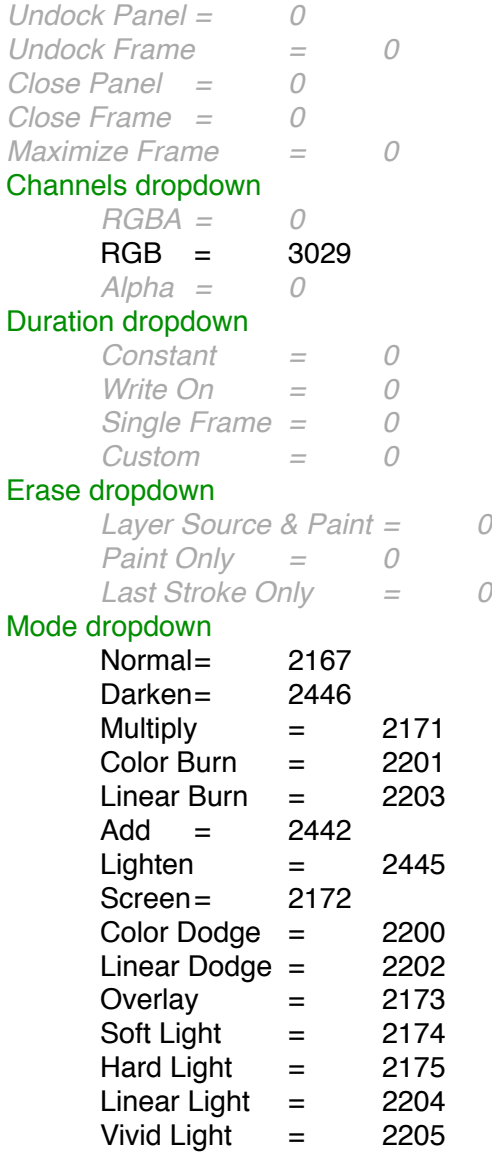

Pin Light  $=$  2206 Hard Mix  $=$  2207  $Difference = 2447$ Exclusion  $=$  2181<br>Hue  $=$  2182 Hue  $=$ Saturation = 2183  $Color = 2184$ Luminosity = 2185 Silhouette Luma = 2189 **PREVIEW PANEL (contextual menus): = 2031** *Undock Panel = 0 Undock Frame = 0 Close Panel = 0 Close Frame = 0 Maximize Frame = 0 Previews Favor Active Camera = 0* Framerate dropdown *Auto = 0 15 = 0 24 = 0 25 = 0 29.97 = 0 30 = 0 59.94 = 0 60 = 0* Ram preview options dropdown *RAM Preview Options= 0 Shift+RAM Preview Options = 0* Resolution dropdown *Auto = 0*  $Full = 2048$ <br> $Half = 2047$ Half  $=$ Third  $=$  2081  $Quarter = 2046$ Custom... = 2049 Skip dropdown *0=0 1* = 0<br>2 = 0 *2=0 5=0* **PROJECT PANEL (contextual menus):** *Undock Panel = 0 Undock Frame = 0 Close Panel = 0 Close Frame = 0 Maximize Frame = 0* Columns = -15990788

*Name = 0*

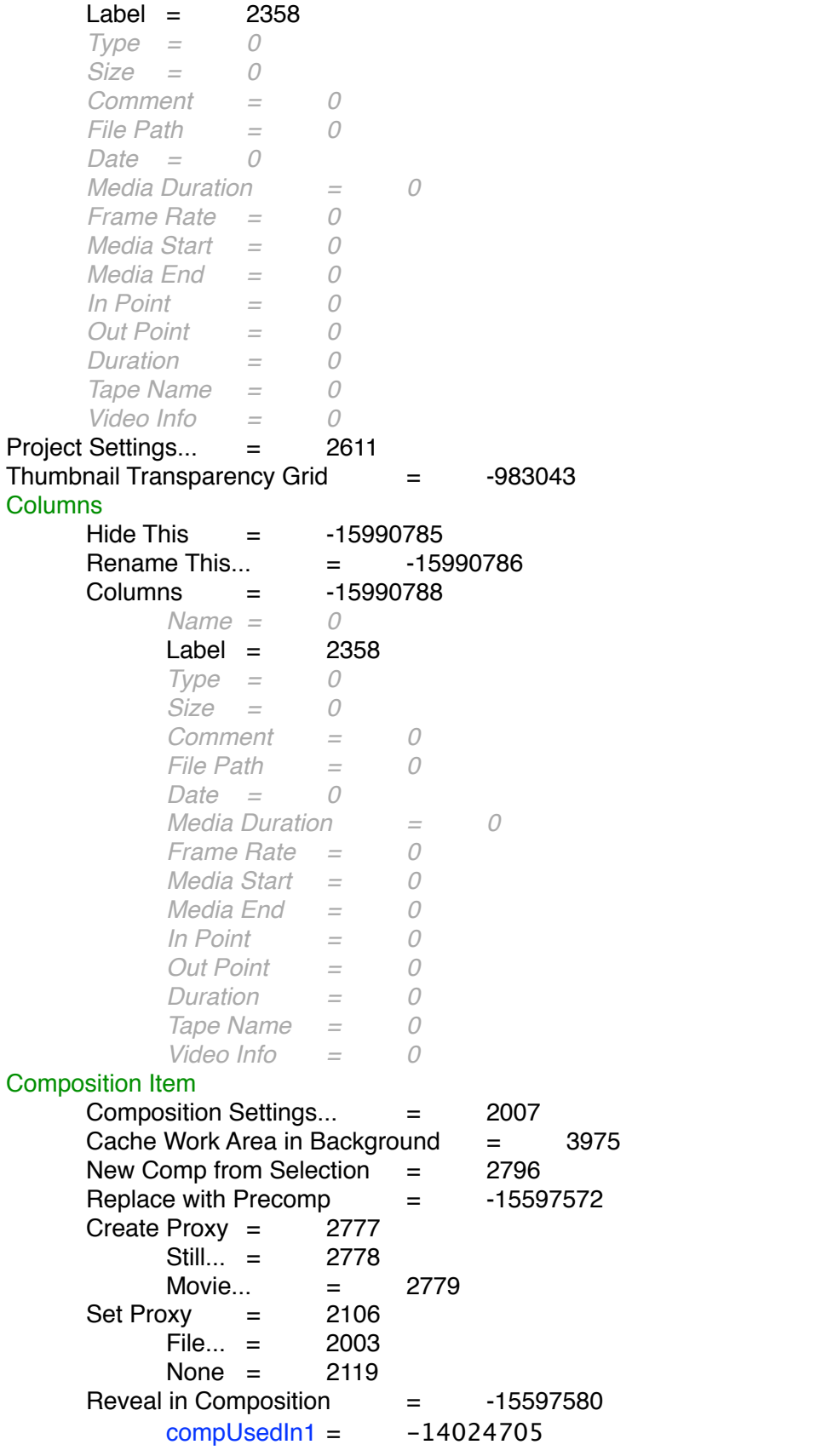

 $complex = -14024706$  $complexedIn3 = -14024707$  $complexedIn4 = -14024708$ (*and so on for additional used in locations*) Rename = -15597581 Footage Item New Comp from Selection  $=$  2796 Replace with Precomp (used  $X$  times)  $=$  -15597572 Create Proxy =  $2777$ Still... = 2778 Movie... = 2779  $Set$  Proxy  $=$  2106 File... = 2118 None  $=$  2119 Interpret Footage = 2102  $Main... = 2077$  $Proxv... = 2103$ *Remember lnterpretation = 0* Apply Interpretation  $=$  2255 Replace Footage = 2237  $File... = 2078$ With Lavered Comp  $=$  3070  $Placeholder... = 2126$  $Solid... = 3000$  $Reload Footaae = 2257$ Reveal in Finder  $=$  2562 Reveal in Bridge  $=$  3690 Reveal in Composition  $=$  -15597580  $complexedIn1 = -14024705$  $complexedIn2 = -14024706$  $complexedIn3 = -14024707$  $complexedIn4 = -14024708$ (*and so on for additional used in locations*) Rename = -15597581 Project panel bin area New Composition... = 2000 New Folder  $=$  2139 New Adobe Photoshop File... = 3147 New MAXON CINEMA 4D File...  $=$  4007  $Import = 2105$  $File... = 2003$ Multiple Files...  $=$  2236 Adobe Premiere Pro Project... = 5012 Pro Import After Effects... = 5013 Vanishing Point  $(xie)$ ...  $= 0$  $Placeholder... = 2126$  $Solid... = 3000$ Import Recent Footage = 2283 recentfootageitem1 = 2310 recentfootageitem2 = 2311

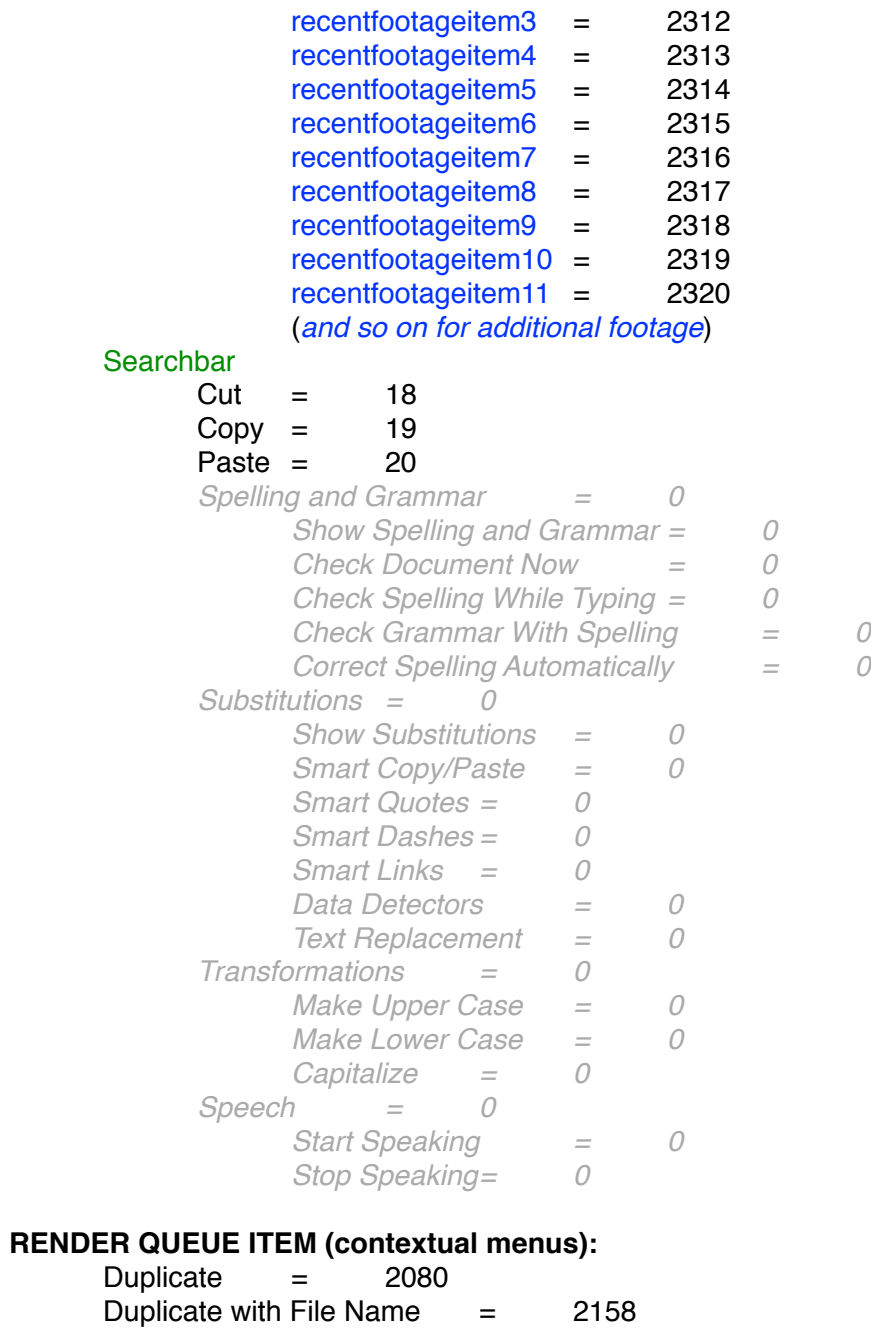

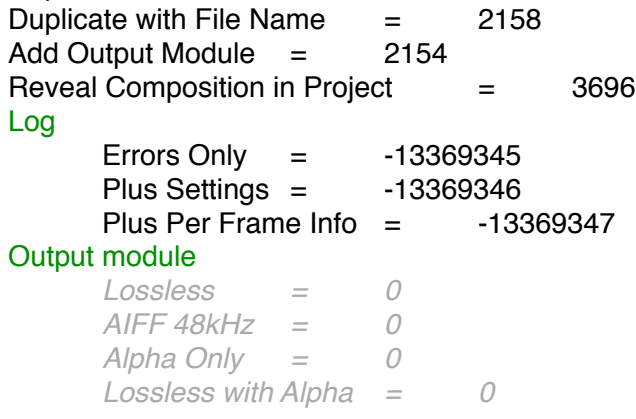

*Multi-Machine Sequence = 0 Photoshop = 0 QuickTime DV NTSC 48kHz = 0 QuickTime DV PAL 48kHz = 0* RAM Preview  $=$  2285 *TIFF Sequence with Alpha = 0* Custom... = 2049 *Make Template... = 0* Output to *Comp Name = 0 Comp Folder and Name = 0 Comp And Output Module Name = 0 Project And Comp Name = 0 Comp Name And Dimensions = 0 Comp And Frame Range = 0* Custom... = 2049 Post render action None  $=$  2119  $Import = 2105$ *Import & Replace Usage = 0*  $Set$  Proxy = 2106 Render settings *Best Settings = 0*  $C$ ustom  $=$  2155 *Current Settings = 0 DV Settings = 0 Draft Settings = 0 Multi-Machine Settings = 0* Custom... = 2049 *Make Template... = 0* **RENDER QUEUE PANEL (contextual menus):** *Undock Panel = 0 Undock Frame = 0 Close Panel = 0 Close Frame = 0 Maximize Frame = 0* **Columns**  $Hide$  This  $=$  -15990785 Rename This...  $=$  -15990786 Columns = -15990788 *render = 0* Label =  $2358$ *#=0 Comp Name = 0 Status = 0 Started= 0 Render Time = 0 Comment = 0*

### **SHAPE LAYER (contextual menus):**

*Convert To Bezier Path = 0*

## **SMOOTHER PANEL (contextual menus):**

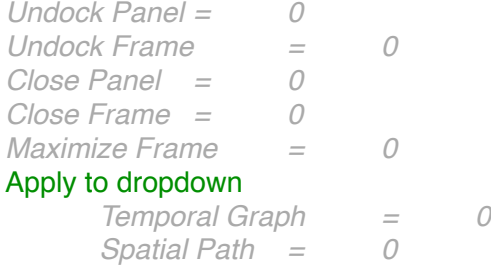

### **TOOLS PANEL (contextual menus):**

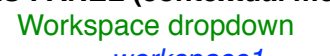

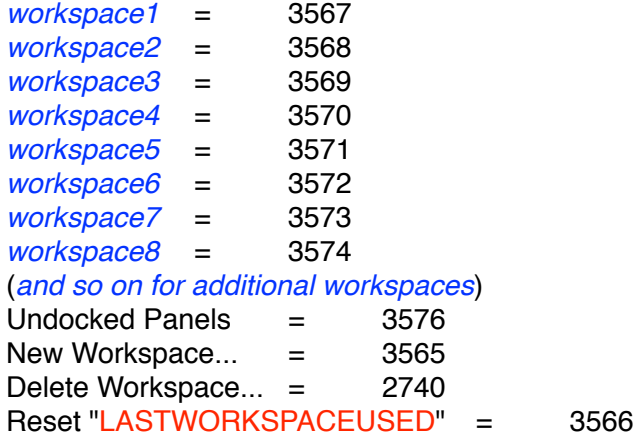

#### **TRACKER PANEL (contextual menus):**

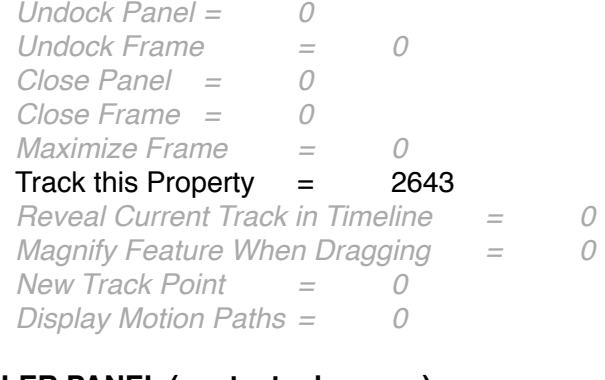

#### **WIGGLER PANEL (contextual menus):** *Undock Panel = 0*

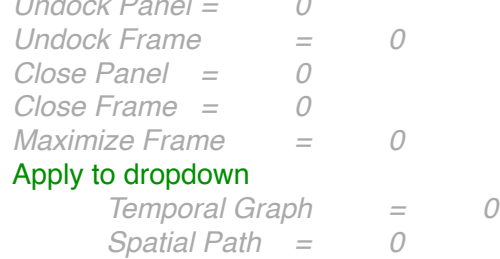

## Dimensions dropdown

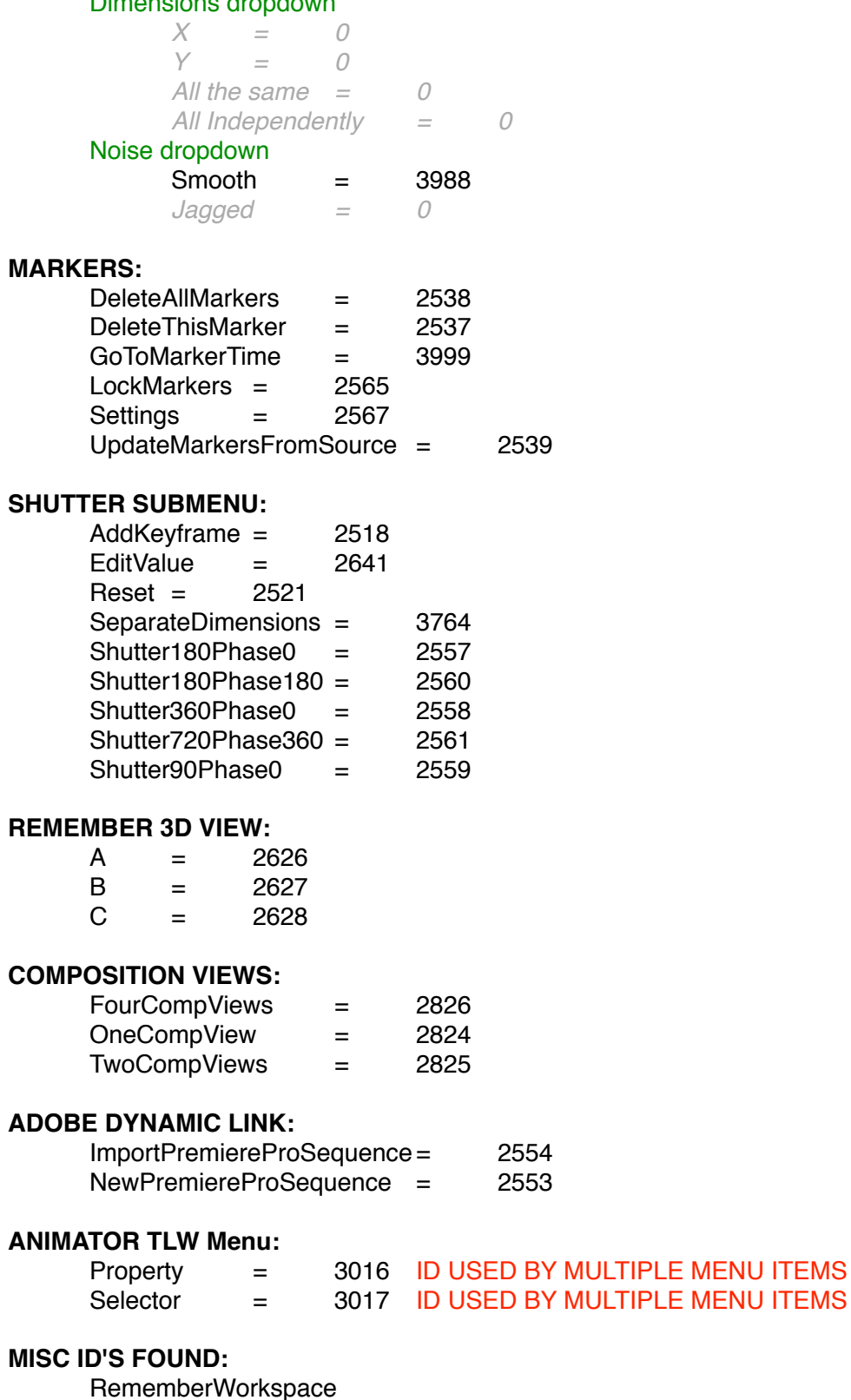

 $=$  3760 Custom  $=$  3708  $\overline{a}$  =  $\overline{a}$ 

MULTIPLE MENU ITEMS

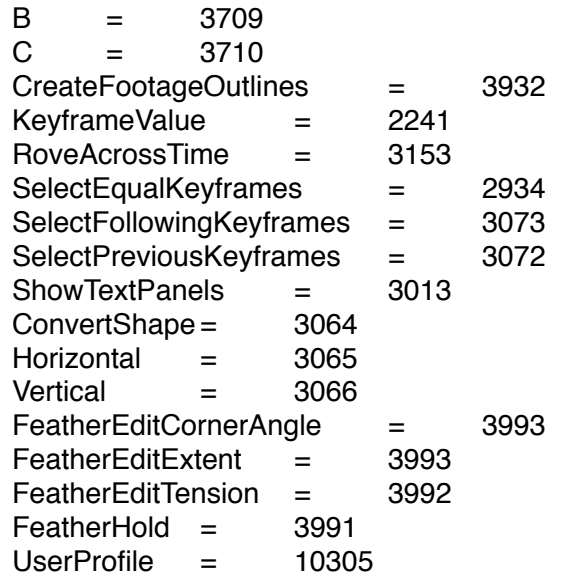